# **Cisco Webex** Meetingsãf‡ã,<sup>1</sup>ã,<sup>-</sup>ãf^ãffãf—ã,¢ãf—ãfªã�Šã,^ã�<sup>3</sup>W **Productivity Tools for** Windows�å...±æœ‰ãƒ¡ãƒ¢ãƒªæƒ...å ±æ¼�

 $\tilde{a}$ ,  $\tilde{c}$  af‰ $\tilde{a}$ f $\tilde{\bullet}$ a, ¤ $\tilde{a}$ , ¶ $\tilde{a}$   $f^a$   $\tilde{a}$   $f$ % $\tilde{a}$   $\tilde{f}$   $\tilde{b}$  and  $\tilde{c}$  :  $\tilde{c}$  isco-sa-wda- $\tilde{c}$   $\overline{\text{VE}}$ -2021-Medium<sup>pt-msh-6LWOcZ5</sup> 1372  $a^{\dagger}$  $\Theta$ å... $-\dot{\theta}$ - $\kappa$ æ $-\dot{\Psi}$ : 2021-02-17 16:00 ãf�ãf¼ã, ãf§ãf<sup>3</sup> 1.0 : Final  $CVSS\tilde{a}$ ,<sup>1</sup> $\tilde{a}$ ,<sup>3</sup> $\tilde{a}$ , $\ell$  : <u>5.5</u> å>žé�¿ç -: No workarounds available Cisco ãf�ã.º ID: CSCvv02342 CSCvv21029

#### 日本語ã�«ã,ˆã,‹æƒ…å±ã�¯ã€�英語ã�«ã,ˆã,‹åŽŸæ-‡ã�®é�žå…¬å¼�ã∢

#### $\mathbf{a}^{\mathsf{I}}$ ,  $\mathbf{\hat{e}}^{\mathsf{I}}$  $\mathbf{\hat{e}}$

Cisco Webex Meetings $\tilde{a}f^{\dagger}\tilde{a}$ ,  $\tilde{a}f^{\dagger}\tilde{a}f$   $\tilde{f}f^{\dagger}\tilde{f}f - \tilde{a}g\tilde{a}f - \tilde{a}f^{\dagger}\tilde{a}\Theta$  $\tilde{S}\tilde{a}$ ,  $\tilde{a}\Theta$  $\tilde{S}$ Windows $\zeta''$  Webex Productivity Tools�è"†å¼±æ€§ã�«ã,^ã,Šã€�èª�証ã�∙ã,Œã�Ÿãƒãƒ¼ã,«ãƒ«æ″»æ′f者ã�Œè©²å½"ã,∙ã,<sup>1</sup>ãƒ

æ<sup>3</sup>:ã�"ã�®è"†å¼±æ€§ã,′ã,¨ã,¯ã,ªãƒ—ãƒã,¤ãƒ^ã�™ã,‹ã�«ã�¯ã€�æ″»æ′f者ã�¯Microsoft Windowsã,¨ãfªãf‰ãf¦ãf¼ã,¶ã,∙ã,<sup>1</sup>ãf†ãf ã�§æœ‰åŠ<sup>1</sup>ã�ªã,¯ãf¬ãf‡ãfªã,∙ãf£ãf«ã,′æŒ�ã�¡ã€�å�@

��ã,¢ãf‰ãf�ã,¤ã,¶ãfªã�¯ã€�次ã�®ãfªãfªã,¯ã,^ã,Šç¢ºèª�ã�§ã��ã�¾ã�™ã€, https://sec.cloudapps.cisco.com/security/center/content/CiscoSecurityAdvisory/cisco-sa-wda-pt-msh-6LWOcZ5

#### è©<sup>2</sup>å<sup>1</sup>/2" è£<sup>1</sup>/2å" ↔

è,,†å¼±æ€§ã�®ã�,ã,<製å"�

��è"†å¼±æ€§ã�¯ã€�Cisco Webex Meetingsã $f \ddagger$ ã,  $^1$ ã,  $^7$ ã $f \ddagger$ ã $f \ddagger$ ã $f \ddagger$ —ã, $\zeta$ ã $f \ddagger$ ã, $\pm$ ã $f \ddagger$ ã, $\cdot$ ã $f \ddagger$ ã $f \ddagger$ ã $\phi$ Šã,  $\hat{a} \otimes \hat{c}$ Cisco Webex Productivity Tools�リリーã, 140.6ã�Šã, ^ã�340.10ã, ^ã,Šå‰�ã�®ãƒªãƒªãƒ¼ã, 1ã�ŒMicrosoft

Windowsã,¨ãfªãf‰ãƒ¦ãf¼ã,¶ã,∙ã,ªãf†ãƒã�§å®Ÿè¡Œã�•ã,Œã�¦ã�"ã,‹å ´å�^ã�«å½±éŸ¿ã,′与ã•

��è"†å¼±æ€§ã�¯ã€�Cisco Webex Meetings Serverãf‡ã, ā, af^ãffãf—ã,¢ãf—ãfªã,±ãf¼ã,∙ãf§ãfªã�Šã,^ã�ªãfªãf¼ã, 14.0MR3 SP4ã,^ã,Šå‰�ã�®Cisco Webex Meeting Serverã�«å�«ã�¾ã,Œã�¦ã�"ã,<Cisco Webex Productivity Toolsã5ªã5ªã5¼ã,1ã�ŒMicrosoft Windowsã,¨ãfªãf‰ãf¦ãf¼ã,¶ã,∙ã,ªãf†ãf ã�§å®Ÿè¡Œã�•ã,Œã�¦ã�"ã,‹å ´å�^ã�«ã€�ã�"ã,Œã,

 $\hat{\mathbf{e}}$ ,  $\hat{\mathbf{e}}$   $\hat{\mathbf{a}}^1$ / $\hat{\mathbf{a}}$  $\pm x \in \S$  $\hat{\mathbf{e}}$  $\mathbf{e}$  $\hat{\mathbf{e}}$  $\hat{\mathbf{e}}$  $\hat{\mathbf{a}}$  $\hat{\mathbf{e}}$  $\hat{\mathbf{e}}$  $\hat{\mathbf{e}}$  $\hat{\mathbf{e}}$  $\hat{\mathbf{e}}$  $\hat{\mathbf{e}}$  $\hat{\mathbf{a}}$  $\hat{\mathbf{e}}$  $\hat{\mathbf{e}}$  $\hat{\mathbf{e}}$  $\hat{\mathbf{e}}$  $\hat{\mathbf{e$ 

ã,½ãf•ãf^ã,¦ã,§ã,¢ãfªãfªãf¼ã,<sup>1</sup>ã�«ã�¤ã�"ã�¦ã�¯ã€�ã�"ã�®ã,¢ãf‰ãf�ã,¤ã,¶ãfªã�®ã€Œ<u>ä</u>

 $\hat{\mathbf{e}}$ , †å¼ $\pm x \in \S$ ã $\bullet$ ®ã $\bullet$ ,ã, $\zeta$ ã $f$ ªã $f$ ªã $f$ ¼ã, $\zeta$ ã $\bullet$ ®Cisco Webex

Meetingsã $f \ddagger$ ã, $^1$ ã, $^7$ ã $f \ddot{a}$  $f$ ã $f \ddot{a}$  $f \ddot{a}$ , $\zeta$ ã $f \ddot{a}$ a $\hat{a}$ o $f$ e vindowsã $f$ žã, $^3$ ã $\hat{a}$ o «ã, $^3$ ã $f^3$ ã, $^1$ ã $f \ddot{a} f$ «ã $f$ «ã $\hat{a}$ » $\hat{a}$ , $\hat{a}$  $\hat{a}$ Webex

Meetingsã,¢ãf—ãfªã,±ãf¼ã,∙ãf§ãf<sup>3</sup>ã,′èµ·å‹•ã�—ã€�ã,¢ãf—ãfªã,±ãf¼ã,∙ãf§ãf<sup>3</sup>ã,¦ã,£ãf<sup>3</sup>ãf‰ã,¦ã� ãf¡ãf‹ãf¥ãf¼ã,¨ãfªãf^ãfªã,'é�¸æŠžã�—ã�¾ã�™ã€,ç�¾åœ¨ã,¤ãfªã,<sup>1</sup>ãf^ãf¼ãf«ã�•ã,Œã�¦ã�"ã, Webex Meetings  $\tilde{a}f\ddagger a$ ,  $\tilde{a}f\tilde{a}f$   $\tilde{a}f = \tilde{a}g\tilde{a}f - \tilde{a}f^2\tilde{a}g + \tilde{a}f^2\tilde{a}g + \tilde{a}f^2\tilde{a}g + \tilde{a}f^2\tilde{a}g + \tilde{a}f^2\tilde{a}g + \tilde{a}f^2\tilde{a}g + \tilde{a}f^2\tilde{a}g + \tilde{a}f^2\tilde{a}g + \tilde{a}f^2\tilde{a}$ 

<u>ãf�ãf¼ã,ãf§ãfªã,′確èª�ã€�ã�«ã,è¨~載ã�•ã,Œã�¦ã�"ã�¾ã�™ã€,</u>

e,,†å¼±æ€§ã�®ã�,ã,‹ãƒªãƒªãƒ¼ã,<sup>1</sup>ã�®Cisco Webex Productivity

Tools�Windowsãfžã,∙ãf<sup>3</sup>ã�«ã,¤ãf<sup>3</sup>ã,<sup>1</sup>ãf^ãf¼ãf«ã�•ã,Œã�¦ã�"ã,‹ã�‹ã�©ã�†ã�‹ã,′確èª� Productivity Tools]ã,¢ã,¤ã,<sup>3</sup>ã,<sup>3</sup>ã,'å�<sup>3</sup>ã, afªãffã, a�—ã€�ãf¡ãf‹ãf¥ãf¼ã�‹ã,‰[About]

ã, 'é�,択ã�—ã�¾ã�™ã€, ç�¾åœ¨ã,¤ãƒªã,'ãƒ^ールã�•ã,Œã�¦ã�"ã,‹ãƒªãƒªãƒ¼ã,'ã,'表礰ã c'nc Cisco Webex Productivity Tools

<u>ãf�ãf¼ã, ãf§ãfªã,′確èª�ã€�ã�«ã,,è¨~載ã�•ã,Œã�¦ã�"ã�¾ã�™ã€,</u>

#### è,,†å¼±æ€§ã,'å�«ã,"ã�§ã�"ã�ªã�"ã�"ã�¨ã�Œç¢ºèª�ã�•ã,Œã�Ÿè£½å"�

��ã,¢ãf‰ãf�ã,¤ã,¶ãfªã�®<u>è,,†å¼±æ€§ã�®ã�,ã,‹è£½å"�ã,»ã,¯ã,∙ãf§ãf<sup>3</sup>ã�«è¨~載ã�•ã</u>

ã,∙ã,<sup>1</sup>ã,<sup>3</sup>ã� ¯ã€�ã�"ã�®è"†å¼±æ€§ã�Œã�"ã,Œã,‰ã�®è£½å"�ã�®Apple Mac OS

X���Linuxãf�ãf¼ã, ãf§ãfªã�«ã�¯å½±éŸ¿ã,′ä Žã�^ã�ªã�"ã�"ã�¨ã,′確èª�ã�—ã�

 $\mathrm{e}^{\mathrm{O}3}\mathrm{c}^{\prime\circ}$ 

#### **Cisco Webex**

Meetingsãf‡ã,<sup>1</sup>ã, af^ãffãf—ã,¢ãf—ãfªã,'使ç''¨ã�™ã,<ã�¨ã€�ä,€è^¬çš"ã�«ä½¿ç''¨ã�•ã,Œã,<Webex Meetingsã,<sup>3</sup>ãf<sup>3</sup>ãf^ãfãf¼ãf«ã�«ç°¡å�~ã�«ã,¢ã,¯ã,»ã,<sup>1</sup>ã�§ã��ã�¾ã�™ã€,Cisco Webex

Meetingsãf‡ã,<sup>1</sup>ã, af^ãffãf—ã,¢ãf—ãfªã,'使ç" a�™ã,‹ã� ã€�Webexã,µã,¤ãf^ã�«ç§»å‹•ã�›ã�šã• Cisco WebEx Productivity Tool  $\tilde{a} \hat{\phi}$  and  $\tilde{a}$ ,  $\tilde{a}f - \tilde{a}$ ,  $\tilde{a}fS\tilde{a}f^3\tilde{a} \hat{f}$  and  $\tilde{a}f^3\tilde{a}f^3\tilde{a}f^4\tilde{a}f$  and  $\tilde{a}f^3$ 

ã,¢ãƒ—リã,±ãƒ¼ã,∙ョリã�§ã�™ã€,ã�"ã�®ã,¢ãƒ—リã,±ãƒ¼ã,∙ョリã,′使ç″¨ã�™ã,‹ã�¨

#### $\tilde{a} \hat{\phi} \otimes$  Web

ã,µã,¤ãƒ^ã�«ã,¢ã,¯ã,»ã,<sup>1</sup>ã�›ã�šã�«ã€�デã,<sup>1</sup>ã,¯ãƒ^ãƒſプã�‹ã,‰ä¼šè°ã,′迅速ã�«ã,<sup>1</sup>ã ��会è°ã,′ホã,<sup>1</sup>ãf^ã�—ã�Ÿã,Šå�,åŠ ã�—ã�Ÿã,Šã�™ã,‹ã�Ÿã,�ã�®ã,<sup>3</sup>ã,¢æ©Ÿèƒ½ã,′æ� ã,¢ãf—ãfªã,±ãf¼ã,∙ãf§ãf<sup>3</sup>ã�§ã�,ã,< Cisco Webex Meetings Client �混å�Œã�—ã�ªã�"ã�§ã��ã� ã�•ã�"ã€,

ç®<sub>İ</sub>ç�†è€…ã�¯ã€�ãf‰ã,ãf¥ãf¡ãf<sup>3</sup>ãf^『<u>Cisco Webex</u>

<u>Meetingsãf‡ã,<sup>1</sup>ã,<sup>-</sup>ãf^ãffãf—ã,¢ãf—ãfªã,±ãf¼ã,∙ãf§ãf<sup>3</sup>ã�Šã,^ã�<sup>3</sup>ç″Ÿç″£æ€§ãf"ãf¼ãf«ã�®å¤§è¦�模å°</u> Webex

Meetingsãf‡ã, <sup>1</sup>ã, ¯ãf^ãffãf—ã,¢ãf—ãfªã,±ãf¼ã,∙ãf§ãfªã�¾ã�Ÿã�¯Webexç″Ÿç″£æ€§ãf"ãf¼ãf«ã,′æ›´a

ãf¦ãf¼ã,¶ã� ã€� Cisco Webex Meetings

ã,¢ãf—ãfªã,′èµ·å‹•ã�—ã€�ã,¢ãf—ãfªã,±ãf¼ã,∙ãf§ãf<sup>3</sup>

ã,¦ã,£ãfªãf‰ã,¦ã�®å�ªä¸Šã�®æ¯è»Šã,¢ã,¤ã,ªãfªã,′ã,¯ãfªãffã,¯ã�—ã€�ãf‰ãfãffãf—ãf€ã,¦ãfªãf [ã,¢ãffãf-ãf‡ãf¼ãf^ã, ¨ãf<sup>3</sup>ãf^ãfªã,'確èª�ï¼^Check for Updatesentry)]

ã,'é�,択ã�—ã€�Cisco Webex Meetings

ãf‡ã,<sup>1</sup>ã, af^ãffãf—ã, 'æ>´æ-°ã�§ã��ã�¾ã�™ã€,ã�"ã, Œã� a€�<u>『Cisco Webex Meetings</u>  $\frac{\tilde{a}f\ddagger\tilde{a},\tilde{a},\tilde{a}f\tilde{a}f\tilde{a}f}{\tilde{a}f}$ 

<u>ã,¢ãf—ãfªã,±ãf¼ã,∙ãf§ãf3ã�®æ>´æ–°ã€�ã�«ã,,è¨~載ã�•ã,Œã�¦ã�"ã�¾ã�™ã€,</u>

Microsoft Outlook�Cisco Webex Productivity Toolsã,'æ>´æ–°ã�™ã,<ã�«ã�¯ã€�[Schedule Meeting] > [More] > [Check for Updates]

ã, 'é�,択ã�—ã�¾ã�™ã€,ã�"ã,Œã�«ã�¤ã�"ã�¦ã�¯ã€�『<u>Cisco Webex Productivity</u> **Tools Updates for** 

<u>Windows�確èª�</u>ã€�ã�«ã,,è©<sup>3</sup>ã�—ã��è¨~載ã�•ã,Œã�¦ã�"ã�¾ã�™ã€,

## å>žé�¿ç-

��è"†å¼±æ€§ã�«å¯¾å‡¦ã�™ã,‹å›žé�¿ç–ã�¯ã�,ã,Šã�¾ã�›ã,"ã€,

### ä¿®æ£æ¸^ã�¿ã,½ãƒ•ãƒ^ã,¦ã,§ã,¢

<u>ã,½ãf•ãf^ã,¦ã,§ã,¢ã�®ã,¢ãffãf—ã,°ãf¬ãf¼ãf‰</u>ã,'検討ã�™ã,<éš›ã�«ã�¯ã€�<u>ã,∙ã,<sup>1</sup>ã,<sup>з</sup></u> <u>ã, »ã, af¥afªaf†a, £ a, ¢af‰af�ã, ¤ã, ¶ãfª</u>

ãfšãf¼ã,ã�§å...¥æ‰‹ã�§ã��ã,‹ã,·ã,<sup>1</sup>ã,<sup>3</sup>製å"�ã�®ã,¢ãf‰ãf�ã,¤ã,¶ãfªã,′定期çš"ã�«å�,ç ã,½ãfªãf¥ãf¼ã,∙ãf§ãfªä,€å¼�ã,′確èª�ã�—ã�¦ã��ã� ã�∙ã�"ã€,

��ã,Œã�®å ′å�^ã,,ã€�ã,¢ãffãf—ã,°ãf¬ãf¼ãf‰ã�™ã,‹ãf‡ãf�ã,¤ã,<sup>1</sup>ã�«å��å^†ã�ªãf¡ãf¢ã **Technical Assistance** 

Centerï¼^TAC)ã,,ã�—ã��ã�¯å¥'ç´"ã�—ã�¦ã�"ã,‹ãƒ¡ãfªãƒtナリã,'プãƒãƒ�ã,¤ãƒ€ãƒ¼ã�‹

#### ä¿®æ£æ^ã�¿ãƒªãƒªãƒ¼ã,<sup>1</sup>

次ã�®è¡¨ã�«ç¤°ã�™ã,^ã�†ã�«ã€�ä¿®æ£æ¸^ã�¿ã�®Cisco Webex Meetingsãf‡ã,<sup>1</sup>ã, af^ãffãf—ã,¢ãf—ãfªã�¾ã�Ÿã� Webex Productivity Toolsã,½ãf•ãf^ã,¦ã,§ã,¢ãfªãfªãf¼ã,<sup>1</sup>ã�«ã,¢ãffãf—ã,°ãf¬ãf¼ãf‰ã�™ã,‹ã�"ã�¨ã,'ã�Šå‹§ã,�ã�-

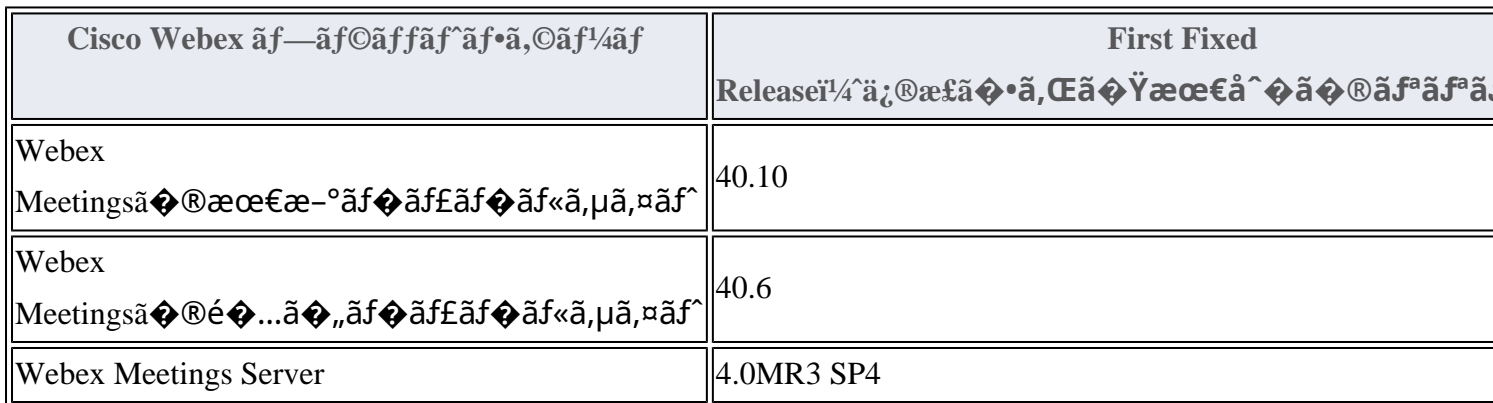

## ӓ<sub>ӻ</sub>�ӕ£å^©ҫ"<sup>᠃</sup>ӓ°‹ӓ¾‹ã�<sup></sup>"å…¬å¼�ҫ™°ѐ¡<sup>๚</sup>

**Cisco Product Security Incident Response** 

Teamï¼^PSIRT)ã�¯ã€�本ã,¢ãf‰ãƒ�ã,¤ã,¶ãfªã�«è¨~載ã�•ã,Œã�¦ã�"ã,<è"†å¼±æ€§ã�

## $a^{\dagger}a^{\dagger}a...$

 $x\alpha$ -è,,†å¼ $\pm x \epsilon$ §ã $\bullet$  ã $\epsilon \bullet$ ã,•ã,<sup>1</sup>ã,<sup>3</sup>内é $f$ ¨ã $\bullet$ §ã $\bullet$ ®ã,»ã,ã $f$ ¥ã $f$ ªã $f$ †ã,£ ãftã,<sup>1</sup>ãf^ã�«ã,^ã�£ã�¦ç™°è¦<ã�•ã,Œã�¾ã�—ã�Ÿã€,

## **URL**

https://sec.cloudapps.cisco.com/security/center/content/CiscoSecurityAdvisory/cisco-sa-wda-pt-msh-6LWOcZ5

### $a^{y_1}$ è",  $a^{\pm}$ ¥ $a^{\prime}$

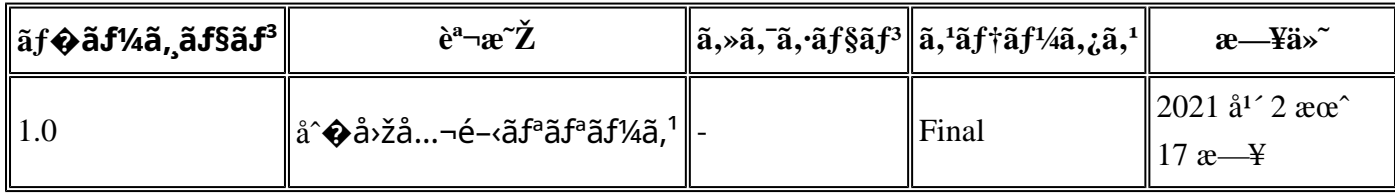

## $a^{\circ}$ Oc'' e  $\mathbf{\hat{e}}$   $\mathbf{\hat{e}}$  c'..

本ã,¢ãf‰ãf�ã,¤ã,¶ãfªã�¯ç"¡ä¿�証ã�®ã,,ã�®ã�¨ã�—ã�¦ã�″æ��ä¾>ã�—ã�¦ã�Šã,Šã€ 本ã,¢ãf‰ãf�ã,¤ã,¶ãfªã�®æƒ…å ±ã�Šã,^ã�ªãfªãfªã,¯ã�®ä½¿ç″¨ã�«é–¢ã�™ã,‹è²¬ä»»ã�®ä € ���ã,·ã,<sup>1</sup>ã,<sup>3</sup>ã�¯æœ¬ãf‰ã,ãf¥ãf¡ãfªãf^ã�®å†…å®<sup>1</sup>ã,′ä°^å'Šã�ªã�—ã�«å¤‰æ›´ã�—ã€ 本ã,¢ãf‰ãf�ã,¤ã,¶ãfªã�®è¨~è¿°å†...å®<sup>1</sup>ã�«é–¢ã�—ã�¦æƒ...å ±é...�ä¿jã�® URL

ã,'çœ�ç•¥ã�—ã€�å�~ç<¬ã�®è»¢è¼‰ã,"æ"�訪ã,'æ-½ã�—ã�Ÿå ´å�^ã€�当社ã�Œç®¡ç�  $\tilde{a}$ �"�ã $f$ ‰ã,ã $f$ ¥ã $f$ ¡ã $f$  $^3$ ã $f$ ̃ $^3$ ã $\boldsymbol{\varPhi}$ ®æ $f$ …å ±ã� $\tilde{\ }$ ã $\boldsymbol{\epsilon}$  $\boldsymbol{\varPhi}$ ã, $^1$ ã, $^3$ è $f$ ½å"�ã $\boldsymbol{\varPhi}$ ®ã,¨ã $f^3$ ã $f$ ‰ã $f$ ¦ã $f$ ¼ã, $\P$ ã, $^3$ ã $^3$ 4è $\pm$ ¡ $i$  翻訳について

シスコは世界中のユーザにそれぞれの言語でサポート コンテンツを提供するために、機械と人に よる翻訳を組み合わせて、本ドキュメントを翻訳しています。ただし、最高度の機械翻訳であっ ても、専門家による翻訳のような正確性は確保されません。シスコは、これら翻訳の正確性につ いて法的責任を負いません。原典である英語版(リンクからアクセス可能)もあわせて参照する ことを推奨します。